# 25.17. Authorisation

Sometimes it is important that certain critical processes are not carried out until they have been **authorised**. mSupply allows authorisation to be set according to local needs for:

- Purchase orders
- Goods receipt
- Supplier invoices
- Customer invoices

Authorisation can either occur within mSupply or externally using the mSupply web authorisation system (see **Remote authorisation**).

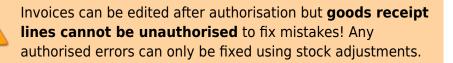

When invoices have to be authorised, they **cannot be confirmed until they are authorised**. Until then:

- Unauthorised invoices are held at suggested (sg) status
- The official invoice cannot be printed
- Goods are not removed from or received into stock

### **Configuring mSupply for authorisation**

#### **Turning on authorisation**

Authorisation must be set up for **each store independently**. For each store, you can decide which transaction types require authorisation.

- 1. Click the **Special** tab, then click **Stores**.
- 2. Double click the store to edit.
- 3. Click the **Preferences** tab.
- 4. Check the boxes to set compulsory authorisation for specific transaction types at that store.
- 5. Click **OK**.

| Last update: 2021/03/31<br>14:51 | her_stuff:invoice_authorization https://docs.msupply.org.nz/other_stuff:invoice_authorization?rev=1617202292 |
|----------------------------------|----------------------------------------------------------------------------------------------------|
|----------------------------------|----------------------------------------------------------------------------------------------------|

| 1 Edit store                                                                                                    |                                                                                                    |
|----------------------------------------------------------------------------------------------------|----------------------------------------------------------------------------------------------------|
| Edit store      Gyogone Central PMCT NAP      General Preferences Logo Synchronization      Sort available batches by VVM Status rather than Expiry      Patients created in this store not visible in other store      Names created in this store not visible in other stores      Items created in this store not visible in other stores      Allow users to enter total quantities to distribute      Round up the distributed quantity      Able to pack items into multiple boxes      Store : Able to issue in foreign currency      Allow editing selling price on customer invoice lines      Purchase order must be authorised      Finalize customer invoices must be authorised      Confirm customer invoices automatically      Supplier invoices must be authorised | When finalising a Goods Receipt<br>On't receive goods into stock until Supplier Invoice is taken off hold<br>Receive goods into stock, and leave Supplier Invoice confirmed<br>Receive goods into stock, and leave Supplier Invoice immediately |
| Confirm Supplier Invoices without asking Goods received lines must be authorised. Locations must be entered for goods received. Able to specify manufacturer when receiving, ordering or quoting for items Show item unit column while issuing                                                                                                    | For stock transfers, the Supplier Invoice in the receiving store should be:                                                                                                    |
|                                                                                                    | Cancel OK                                                                                                    |

From now on, the transaction types you set the preferences for must be authorised before being confirmed.

#### Setting up authorisers

To use the authorisation module, certain users must be designated as **Authorisers** for each store and transaction type requiring authorisation.

#### Give the user permission to be an authoriser:

1. Click the **Admin** tab, then click **Edit Users**. Double click on the user to edit.

2. Go to the **Permissions** tab and the **Permissions (2)** tab and check the boxes that give the user permission to authorise specific transaction types.

3/12

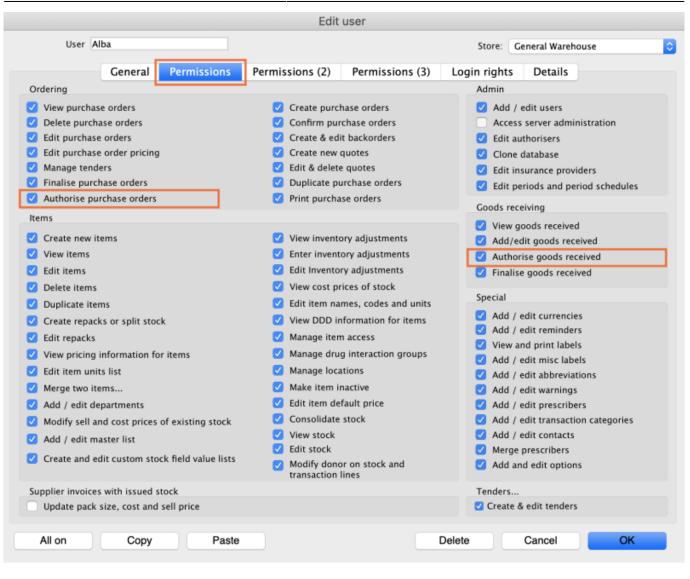

|                                                                                                    |                         |                   |      | Edit                                       | user                                        |         |       |                 |                    |
|----------------------------------------------------------------------------------------------------|-------------------------|-------------------|------|--------------------------------------------|---------------------------------------------|---------|-------|-----------------|--------------------|
| User A                                                                                                    | lba                     |                   |      |                                            |                                             | Ste     | ore:  | General Wareh   | ouse               |
|                                                                                                    | General                 | Permissions       | Perm | issions (2)                                | Permissions (3)                             | Login r | ights | Details         |                    |
| Names                                                                                                    |                         |                   |      | Invoices                                   |                                             |         | Inv   | oices           |                    |
| Create custo<br>names                                                                                                    | mer, supplier           | & manufacturer    |      |                                            | omer invoices                               |         |       |                 | tomer invoices     |
|                                                                                                    | er, supplier &          | manufacturer nam  | es   | _                                          | mer invoices<br>ner invoices                |         |       | Authorise su    | oplier invoices    |
| Edit custome                                                                                                    | er, supplier &          | manufacturer name | s    |                                            | plier invoices                              |         | Bui   | lds and bill of | materials          |
|                                                                                                    |                         |                   |      | View suppli                                | ier invoices                                |         |       | View cost pri   | ces on builds      |
| Delete name                                                                                                    | -                       |                   |      | Edit supplie                               | er invoices                                 |         |       | Finalise build  |                    |
| Edit name co                                                                                                    | des                     |                   |      | Edit comme                                 | ents on finalised invoice                   | es      |       | View bill of n  |                    |
| 🗹 Edit name ch                                                                                                    | arge code               |                   |      | 🗹 Import sup                               | plier invoices                              |         |       | Edit bill of m  | aterials           |
| 🕗 Merge name                                                                                                    | s                       |                   |      | 🗹 Duplicate s                              | upplier & customer inv                      | oices   |       | Build items     |                    |
| 🗹 Edit name ca                                                                                                    | tegories                |                   |      | 🗹 Finalise mu                              | ltiple invoices                             |         | _     | Edit build ite  | ms                 |
| 🗹 Create & edit                                                                                                    | t patient even          | ts                |      | Finalise cus                               | tomer invoices                              |         |       |                 |                    |
| Add patients                                                                                                    |                         |                   |      | 🗹 Finalise sup                             | oplier invoices                             |         | Cas   | sh transaction  | s                  |
| Edit patient of the second second | letails                 |                   |      | 🗹 Finalise rep                             | acks                                        |         |       | Make cash pa    | ayments            |
| _                                                                                                    | insurance po            | licies            |      | 🗹 Finalise inv                             | entory adjustments                          |         |       | Receive cash    |                    |
| _                                                                                                    |                         | licies            |      | _                                          |                                             |         |       | Edit payment    | note field         |
| Add / edit na                                                                                                    | ame groups              |                   |      |                                            | lised invoices                              |         |       |                 |                    |
| Update mast                                                                                                    | er code                 |                   |      | <ul> <li>Change tra<br/>invoice</li> </ul> | nsportation dates on fi                     | nalised | Tra   | nsfers          |                    |
| Web interface                                                                                                    |                         |                   |      | 🗹 Edit user fi                             | elds on finalised invoice                   | es      |       | Transfer goo    | ds between stores  |
| <ul> <li>Edit web pas</li> <li>Edit and crea</li> </ul>                                                                                                    | swords<br>ite web messa | ges               |      |                                            | stock takes: show inter<br>lumns by default | nal     |       | Finalise stock  | transfers          |
| Reports                                                                                                    |                         | -                 |      | _                                          | oice category on finalis                    | sed     | Prir  | nting           |                    |
| 🗹 Manage repo                                                                                                    | rts                     |                   |      | _                                          | n transactions                              |         |       | Print duplicat  | e packing slips    |
| Revert report                                                                                                    | s to original           |                   |      | Create casi                                | rtiansactions                               |         |       | Print duplicat  | e customer invoice |
| View reports                                                                                                    |                         |                   |      |                                            |                                             |         |       |                 |                    |
|                                                                                                    |                         |                   |      |                                            |                                             | Doloto  |       | Cancol          | OK                 |
| All on                                                                                                    | Copy                    | Paste             |      |                                            |                                             | Delete  |       | Cancel          | ОК                 |

3. Click **OK** until you return to the navigator home page.

**Allocate authorisers to tasks**: (You only need to carry out these steps if you are using remote authorisation - see the 26.15. Remote authorisation section for details).

- 4. Click on **Special > Show Authorisers**.
- 5. Click the **Plus** button in the **Store** column.

| 0.        |                 | Au           | thorisers  |          |         |             |                                     |                            |             |
|-----------|-----------------|--------------|------------|----------|---------|-------------|-------------------------------------|----------------------------|-------------|
| Store 🛃 🚍 | Record Type 🜸 💻 | Sub Type 📑 💻 |            |          |         | Authorisers |                                     |                            | •           |
|           |                 |              | Authoriser | Priority | Primary | Active      | Auto Authorisation<br>Period (days) | Uses Auto<br>Authorisation | Report Name |
|           |                 |              |            |          |         |             |                                     |                            |             |
|           |                 |              |            |          |         |             |                                     |                            |             |
|           |                 |              |            |          |         |             |                                     |                            |             |
|           |                 |              |            |          |         |             |                                     |                            |             |
|           |                 |              |            |          |         |             |                                     |                            |             |
|           |                 |              |            |          |         |             |                                     |                            |             |
|           |                 |              |            |          |         |             |                                     |                            |             |
|           |                 |              |            |          |         |             |                                     |                            |             |
|           |                 |              |            |          |         |             |                                     |                            |             |
|           |                 |              |            |          |         |             |                                     |                            |             |
|           |                 |              |            |          |         |             |                                     |                            |             |
|           |                 |              |            |          |         |             |                                     |                            |             |
|           |                 |              |            |          |         |             |                                     |                            |             |
|           |                 |              |            |          |         |             |                                     |                            |             |

6. Choose the store to allocate authorisers to and click **OK**.

7. Select the store from the list, then click the **Plus** button in the **Record Type** column.

| • •                   |                 | Au           | thorisers  |          |         |             |                                     |                            |             |
|-----------------------|-----------------|--------------|------------|----------|---------|-------------|-------------------------------------|----------------------------|-------------|
| Store 🛖 📻             | Record Type 📑 🚍 | Sub Type 📑 💻 |            |          |         | Authorisers |                                     |                            | •           |
| Central Medical Store |                 |              | Authoriser | Priority | Primary | Active      | Auto Authorisation<br>Period (days) | Uses Auto<br>Authorisation | Report Name |
|                       |                 |              |            |          |         |             |                                     |                            |             |
|                       |                 |              |            |          |         |             |                                     |                            |             |
|                       |                 |              |            |          |         |             |                                     |                            |             |
|                       |                 |              |            |          |         |             |                                     |                            |             |
|                       |                 |              |            |          |         |             |                                     |                            |             |
|                       |                 |              |            |          |         |             |                                     |                            |             |
|                       |                 |              |            |          |         |             |                                     |                            |             |
|                       |                 |              |            |          |         |             |                                     |                            |             |
|                       |                 |              |            |          |         |             |                                     |                            |             |
|                       |                 |              |            |          |         |             |                                     |                            |             |
|                       |                 |              |            |          |         |             |                                     |                            |             |

8. Choose the type of transaction to allocate authorisers. Select from Customer Invoices, Supplier Invoices, Request Requisitions or Response Requisitions and click **OK**.

9. Select the record type from the list, then click **Default** to allow authorisation for all sub types. Alternatively, click the **Plus** button in the **Sub Type** column to create further specifications (e.g. if certain users can authorise customer invoices for some facilities only).

|                     |                  | A            | uthorisers |          |         |             |                                     |                            |             |
|---------------------|------------------|--------------|------------|----------|---------|-------------|-------------------------------------|----------------------------|-------------|
| Store 🛖 🖡           | Record Type 🛖 📒  | Sub Type 📥 💻 |            |          |         | Authorisers |                                     |                            | •           |
| ntral Medical Store | Customer Invoice | default      | Authoriser | Priority | Primary | Active      | Auto Authorisation<br>Period (days) | Uses Auto<br>Authorisation | Report Name |
|                     |                  |              |            |          |         |             |                                     |                            |             |
|                     |                  |              |            |          |         |             |                                     |                            |             |
|                     |                  |              |            |          |         |             |                                     |                            |             |
|                     |                  |              |            |          |         |             |                                     |                            |             |
|                     |                  |              |            |          |         |             |                                     |                            |             |
|                     |                  |              |            |          |         |             |                                     |                            |             |
|                     |                  |              |            |          |         |             |                                     |                            |             |
|                     |                  |              |            |          |         |             |                                     |                            |             |
|                     |                  |              |            |          |         |             |                                     |                            |             |
|                     |                  |              |            |          |         |             |                                     |                            |             |

10. In the **Authorisers** section, click the **Plus** button to add authorisers for that specific transaction type (and sub type) in that specific store. You will only be able to allocate users that have permission to be authorisers (steps 1 - 3).

| • • •                                  |              | Aut | horisers   |          |         |             |                                     |                                                                                                    |             |
|----------------------------------------|--------------|-----|------------|----------|---------|-------------|-------------------------------------|----------------------------------------------------------------------------------------------------|-------------|
| Store 💽 📻 Record Type 💽                | Sub Type 🜸 💽 |     |            |          |         | Authorisers |                                     |                                                                                                    | •           |
| Central Medical Store Customer Invoice | default      |     | Authoriser | Priority | Primary | Active      | Auto Authorisation<br>Period (days) | Uses Auto<br>Authorisation                                                                                                    | Report Name |
|                                        |              |     | Alba       | 1        |         | Yes 🗘       | 3                                   | Image: A start and a start a start |             |
|                                        |              |     |            |          |         |             |                                     |                                                                                                    |             |
|                                        |              |     |            |          |         |             |                                     |                                                                                                    |             |
|                                        |              |     |            |          |         |             |                                     |                                                                                                    |             |
|                                        |              |     |            |          |         |             |                                     |                                                                                                    |             |
|                                        |              |     |            |          |         |             |                                     |                                                                                                    |             |
|                                        |              |     |            |          |         |             |                                     |                                                                                                    |             |
|                                        |              |     |            |          |         |             |                                     |                                                                                                    |             |
|                                        |              |     |            |          |         |             |                                     |                                                                                                    |             |
|                                        |              |     |            |          |         |             |                                     |                                                                                                    |             |
|                                        |              |     |            |          |         |             |                                     |                                                                                                    |             |
|                                        |              |     |            |          |         |             |                                     |                                                                                                    |             |
|                                        |              |     |            |          |         |             |                                     |                                                                                                    |             |
|                                        |              |     |            |          |         |             |                                     |                                                                                                    |             |
|                                        |              |     |            |          |         |             |                                     |                                                                                                    |             |
|                                        |              |     |            |          |         |             |                                     |                                                                                                    |             |

# Supplier invoice authorisation

When the **Supplier invoices must be authorised** store preference is set, new supplier invoices will contain an **Authorised** checkbox.

An authoriser must check the **Authorised** box before the supplier invoice can be confirmed.

- The **Authorised** box will be disabled for users without permission to authorise.
- If the **OK** button is clicked while the **Authorised** box is *unchecked*, a warning message will appear stating that unauthorised invoices cannot be confirmed and nothing will happen.

| 00                                                                                                    | Si       | upplier invoice                                                                     |            |                |                                                                                                    |                                   |
|----------------------------------------------------------------------------------------------------|----------|-------------------------------------------------------------------------------------|------------|----------------|----------------------------------------------------------------------------------------------------|-----------------------------------|
| Name Abbot Laboratories (singapore PTE.LTD<br>Their ref SNG102<br>Comment<br>New line Delete line<br>Ceneral | Default  | Entry date : 22/0<br>Confirm date : 22/0<br>tegory None<br>Donor: em Summary by Bat | \$         | Good<br>Purcha | Colour :<br>pice number : 2,0<br>Status : cn<br>Is receive ID : 0<br>use Order ID : 0<br>Entered by : Sus<br>Store : Gen | 10<br>sol                         |
| Lo Item Name                                                                                                 | Qty Pack | Batch Expiry                                                                        | Cost Price | Sell Price     | Price extensi                                                                                                    | on                                |
|                                                                                                    |          |                                                                                     |            |                |                                                                                                    |                                   |
| Other charges Item(s): Amount: 0.000                                                                         | 200]     |                                                                                     |            |                | Subtotal:<br>0 % tax:<br>Total:                                                                                          | 200.00000<br>0.00000<br>200.00000 |
| Hold Export batch: 0<br>Finalize Margin: 2.00                                                                |          |                                                                                     | OK & Next  | Delete         | ОК                                                                                                    |                                   |

If you have permission to authorise a supplier invoice, you can also **unauthorise** it.

- If the invoice has a **new (nw)** status then it has not been entered into stock. If you unauthorise it, users can edit it and and you will still control the process of authorisation before the goods are entered into stock.
- However, if the invoice is confirmed (cn), the goods have already been entered into stock. If you unauthorise it, any changes users make will affect stock levels immediately, even though the invoice is not authorised.
- Therefore, only unauthorise a confirmed invoice to make immediate changes yourself, then immediately reauthorise it.
- Alternatively, if goods have not been issued, you can delete the lines off the invoice (and optionally delete the whole invoice) and require users to enter a new invoice to receive the stock. The normal authorisation process will then apply to the new invoice.

### **Customer invoice authorisation**

When the **Customer invoices must be authorised** is set, new customer invoices will contain an **Authorised** checkbox.

An authoriser must check the **Authorised** box before the customer invoice can be confirmed.

- The **Authorised** box will be disabled for users without permission to authorise.
- If the **OK** button is clicked while the **Authorised** box is *unchecked*, a warning message will appear stating that unauthorised invoices cannot be confirmed and nothing will happen.

| Their ref          | AlL-403-2                                   |                                            |                              |          |                | Invoice : 9,25                                                                               | 2                           |
|--------------------|---------------------------------------------|--------------------------------------------|------------------------------|----------|----------------|----------------------------------------------------------------------------------------------|-----------------------------|
| Comment<br>ew line | Delete line(s)                              | Catego<br>Backorders<br>ry by Item Summary | ry None<br>Histo<br>by Batch | ·        | tails   Log )- | Entry date : 23/6<br>Goods receive ID : 0<br>Status : cn<br>Entered by : Suss<br>Store : Gen | ol                          |
| L. Location        | Item Name                                   | Quan Pack Si                               | ze Batch                     | Exe date | Sell Price     | Price exten                                                                                  |                             |
|                    | Acces Pin With Stopper for use IV.Inj. site | 2                                          |                              |          | 0.61148        |                                                                                              | 1.22296                     |
|                    | Other cha                                   | irges item:                                | _                            |          |                | Amount:<br>Subtotal:<br>0 % tax:<br>Total:                                                   | 0.0000 1.2229 0.0000 1.2200 |

## Goods receipt authorisation

When the **Goods received lines must be authorised** store preference is set, each new goods receipt line will contain an **Authorised** checkbox.

An authoriser must check the **Authorised** box before the goods receipt can be confirmed. They may also click on a line and leave an **Authorisation comment** for individual items.

• The **Authorised** box and comments will be disabled for users without permission to authorise.

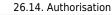

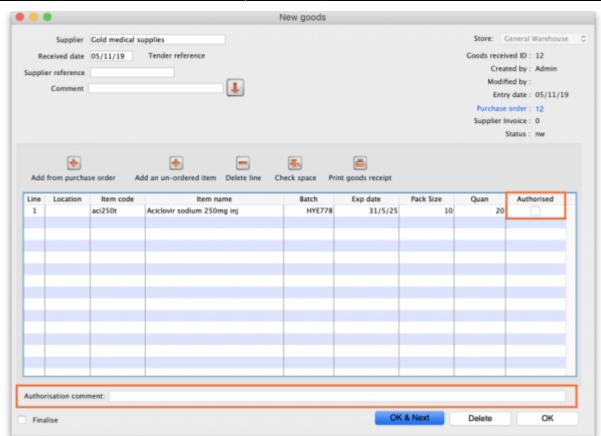

9/12

### **Purchase order authorisation**

2025/08/12 10:35

When the **Purchase order must be authorised** store preference is set, new purchase orders will contain an **Authorised** checkbox.

An unauthorised purchase order **can** still be confirmed and have goods receipted against it so it is not as restrictive as, for example, a customer invoice or supplier invoice.

| Last update: 2021/03/31<br>14:51 | other_stuff:invoice_authorization https://docs.msupply.org.nz/other_stuff:invoice_authorization?rev=1617202292 |
|----------------------------------|----------------------------------------------------------------------------------------------------|
|----------------------------------|----------------------------------------------------------------------------------------------------|

|       | Order num     | : 2               | Name           |          |         |          |           |              |           |                        |              |           | llack  |
|-------|---------------|-------------------|----------------|----------|---------|----------|-----------|--------------|-----------|------------------------|--------------|-----------|--------|
| 0     | onfirm date   | : 00/00/00        |                |          |         |          |           | Ref          | erence    |                        |              | Status sg |        |
| leque | sted delivery | 01/06/2017        |                |          |         |          |           |              |           |                        |              | Store: Ge | neral  |
|       |               |                   | General Detail | s Ad hor | c items | Goods    | Received  | Supplier inv | oices Log | Location               |              |           |        |
| New I | -             | ete lines         |                | info     | Print   | , ,      | <b>v</b>  |              | Categ     | ory none               |              | 0         |        |
|       | all lines     | <u>.</u>          | opulie coo     |          |         |          |           | Cur          | rency USD | 0                      | Forex rate   | _         |        |
| ine   | item code     |                   | Item           | Orig.Qty | Pack    | Adj. Qty | Tot. rece | Stock on     | On Order  | Cust.b/o               | Price Ext    | Expected  | Store: |
|       |               |                   |                |          |         |          |           |              |           |                        |              |           |        |
|       |               |                   |                |          |         |          |           |              |           |                        |              |           |        |
|       |               |                   |                |          |         |          |           |              |           |                        |              |           |        |
|       |               |                   |                |          |         |          |           |              |           |                        |              |           |        |
|       |               |                   |                |          |         |          |           |              |           |                        |              |           |        |
|       |               |                   |                |          |         |          |           |              |           |                        |              |           |        |
|       |               |                   |                |          |         |          |           |              |           |                        |              |           |        |
|       |               |                   |                |          |         |          |           |              |           |                        |              |           |        |
|       |               |                   |                |          |         |          |           |              |           |                        |              |           |        |
|       |               |                   |                |          |         |          |           |              |           |                        |              |           |        |
| S     | Supplier      | discount<br>age ( | Discount amou  | nt       | (       | .00      |           |              |           | Esti<br>Estimated cost | mated subtor |           | 0.00   |
|       | Locked        |                   | Auto calc us   |          |         |          |           |              |           |                        |              |           |        |
|       | inalise order |                   | Authorise      |          |         |          |           |              | OK & Next |                        | Delete       | _         | ж      |

However, an unauthorised purchase order will print with an **Unauthorised** watermark across it. An authorised purchase order will print without the watermark.

# **Monitoring authorisations**

#### Printing unauthorised invoices

When an invoice is **not** authorised, it will print with a clear **Unauthorised** watermark. Authorised invoices will print without the watermark.

| oplied to :            |                                    |                |            |          |       |                 | Status: cn  |
|------------------------|------------------------------------|----------------|------------|----------|-------|-----------------|-------------|
| be/Ustaco              |                                    |                |            |          |       | Comment : Ma    | ria Ribeiro |
| be, OECUSSI            |                                    |                |            |          |       | Confirmed: 1    | 1/12/2012   |
|                        |                                    |                |            |          |       | Printed: 2      | 3/05/2013   |
| oice Category :        |                                    |                |            |          | A     | uthorized by :  |             |
| mments : Maria Ribe    | siro                               |                | 0          |          |       | Collected by :  |             |
| Line Item              |                                    | Quan           | Pack Batch | Expiry   | Price | Extension       | Box         |
| 24 Syringe Disposable  | 2.5 ml w/needle 0.6x 25 mm 2,5ml   | 100            | 1 none     | 00/00/00 | 0.00  | 0.00            |             |
|                        | 5 ml, w/needie 0.7x30 mm 5ml       | 100            | 1 4204003  | 31/12/16 | 0.00  | 0.61            |             |
|                        | 19 G x 1.1/2 (box/100) 1.1 x 40 mm | 100            |            | 00/00/00 | 0.01  | 1.22            |             |
|                        | 21 G x 1.1/2 (bax/100) 0.7 x 25 mm | 100            |            | 00/00/00 | 0.01  | 1.00            |             |
| 28 Disposable Needle 2 | 23 G x 1.1/4 0.65 x 32mm           | 100            | - 1        | 00/00/00 | 0.01  | 1.00            |             |
|                        |                                    |                |            |          | Те    | otal: 647.68000 |             |
|                        |                                    |                |            | -        |       |                 |             |
| repared By :           | Signature :                        | Delivered By : | Signature: |          |       |                 |             |
|                        |                                    |                |            |          |       |                 |             |
| hecked By :            | Signature :                        | Received By :  | Signature: |          |       |                 |             |
| necked by :            | agnature :                         | Neceived by :  | oignaiure. |          |       |                 |             |
| uthorised By :         | Signature :                        |                |            |          |       |                 |             |
|                        |                                    |                |            | -        |       |                 |             |
|                        |                                    |                |            |          |       |                 |             |
|                        |                                    |                |            |          |       |                 |             |
|                        |                                    |                |            |          |       |                 |             |
|                        |                                    |                |            |          |       |                 |             |

#### Viewing authorisation logs

mSupply records the authorisation and unauthorisation of invoices and creates a record every time the authorisation status of an invoice changes.

To view the records, click the **Log** tab of an invoice.

| 00         |            | Custo           | mer invoice [Read Only]            |             |                    |            |
|------------|------------|-----------------|------------------------------------|-------------|--------------------|------------|
| Name       |            | L               | Confirm date 23/05/2013            |             | Colour :           | Black      |
| Their ref  | DILI-099-1 |                 |                                    |             | Invoice :          | 9,259      |
| Comment    |            | I.              | Category None                      | : @         | Entry date :       | 23/05/2013 |
|            |            |                 |                                    |             | Goods receive ID : | 0          |
|            |            |                 |                                    |             | Status :           | fn         |
|            |            |                 |                                    |             | Entered by :       |            |
|            |            |                 |                                    |             |                    | General    |
|            | General    | Summary by Item | Summary by Batch Transport         | details Log | store :            | General    |
|            |            |                 |                                    |             |                    |            |
| Date       | Time       | User            |                                    | Event       |                    |            |
| 23/05/2013 | 11:11:01   | 2               | Customer invoice is authorised.    |             |                    |            |
| 23/05/2013 | 11:10:24   |                 | Customer invoice is un-authorised. |             |                    |            |
| 23/05/2013 | 11:09:49   |                 | Customer invoice                   |             |                    |            |
| 23/05/2013 | 11:09:39   |                 | Customer invoice is authorised.    |             |                    |            |
| 23/05/2013 | 11:09:30   | 2               | Customer invoice 9259              |             |                    |            |
|            |            |                 |                                    |             |                    |            |
|            |            |                 |                                    |             |                    |            |
|            |            |                 |                                    |             |                    |            |
|            |            |                 |                                    |             |                    |            |
|            |            |                 |                                    |             |                    |            |
|            |            |                 |                                    |             |                    |            |
|            |            |                 |                                    |             |                    |            |
|            |            |                 |                                    |             |                    |            |
|            |            |                 |                                    |             |                    |            |
|            |            |                 |                                    |             |                    |            |
|            |            |                 |                                    |             |                    |            |
|            |            |                 |                                    |             |                    |            |
|            |            |                 |                                    |             |                    |            |
|            |            |                 |                                    |             |                    |            |
|            |            |                 |                                    |             |                    |            |
|            |            |                 |                                    |             |                    |            |
|            |            |                 |                                    |             |                    |            |
|            |            |                 | 04                                 | & Next D    | Delete             | ок 🗌 🗆 🤅   |

Advanced users can also view all logs by going to **Special > View log...** 

#### Previous: 26.13. Using the mSupply remote client | | Next: 26.15. Remote authorisation

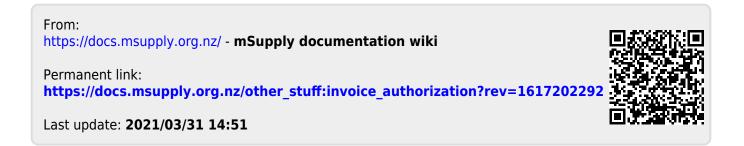